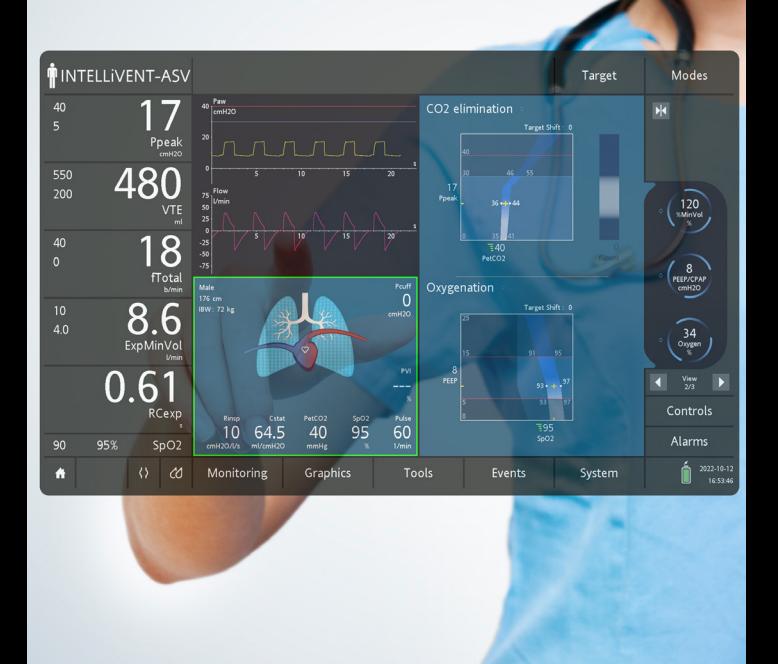

## ASV® e INTELLiVENT®-ASV

# Domande frequenti e risoluzione dei problemi

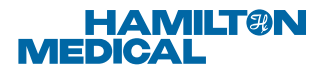

## Panoramica dei contenuti

## Domande frequenti

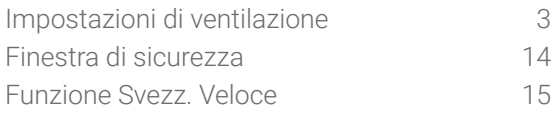

## Identificazione e correzione dei problemi

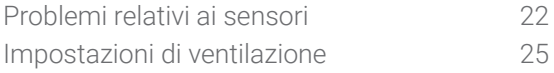

## Come si stabilisce quale condizione specifica selezionare?<sup>1</sup>

Commenti: INTELLiVENT-ASV modifica gli intervalli target e le impostazioni iniziali a seconda della condizione specifica selezionata per garantire che le impostazioni di ventilazione siano appropriate per il paziente.

#### Risposta:

- $\vee$  ARDS: PaO2/FiO2 (rapporto P/F)  $\leq$  200
- Ipercapnia cronica: storia medica di PaCO2 ≥ 50 mmHg
- Danno cereb.: indicazione che richiede un controllo stringente di PaCO2
- Nessuna: altri casi

## Di cosa occorre tenere conto durante una broncoscopia?

Commenti: ATTENZIONE! Durante la broncoscopia le misurazioni della ventilazione e il calcolo della meccanica respiratoria (RCesp) possono essere influenzati.

#### Risposta:

Durante la broncoscopia, passare alla modalità PCV+, ridurre la sensibilità del trigger, quindi riattivare successivamente INTELLiVENT-ASV.

## Coma si imposta %VolMin in modalità ASV per i pazienti passivi?

## Commenti:

#### Il valore del 100% di %VolMin = 100 ml/kg/min

(in un paziente adulto) è considerato una %VolMin normale (con tutte le condizioni seguenti soddisfatte):

- $\vee$ Normocapnia
- $\vee$  A riposo
- Metabolismo normale
- $\vee$  Temperatura corporea normale
- Funzionalità polmonare normale

#### Risposta:

- $\checkmark$  **Se PaCO2** è maggiore o il pH arterioso è minore del valore target, aumentare %VolMin.
- $\checkmark$  **Se PaCO2** è minore o il pH arterioso è maggiore del valore target, diminuire %VolMin.

Con qualsiasi malattia polmonare è necessario che %VolMin sia maggiore del 100% per la normocapnia (a causa di un aumento dello spazio morto fisiologico) e la produzione di CO2.

## Perché il parametro %VolMin è limitato al 200% in INTELLiVENT-ASV anche se il valore dovrebbe essere più elevato?

#### Risposta:

- Verificare se il paziente ha la reale necessità di un valore di %VolMin maggiore del 200% e se tale valore del volume minuto sarebbe sicuro.
- Verificare che le impostazioni di altezza e sesso del paziente siano corrette.
- Se il paziente è attivo, verificare anche se è adeguatamente sedato.
- Se è realmente necessario un valore di %VolMin superiore, impostare il controller di %VolMin su manuale: è quindi possibile aumentare il valore di %VolMin fino al 350%.

## Il valore di PaCO2 in INTELLiVENT-ASV è troppo elevato o troppo basso per il paziente

#### Commenti:

- $\vee$  In caso di patologie polmonari, la differenza tra PaCO2 e PetCO2 (ovvero il gradiente della CO2) può essere elevata, ma fortunatamente quando PaCO2 aumenta o diminuisce PetCO2 varia nella stessa direzione.
- INTELLiVENT-ASV regola automaticamente la %VolMin in base al valore di PetCO2, che viene utilizzato come stima di PaCO2.
- L'intervallo target di PetCO2 viene regolato automaticamente in base alla pressione di picco (ipercapnia permissiva automatica), a eccezione del caso in cui per il paziente è impostata la condizione Danno cereb.
- L'intervallo target di PetCO2 proposto automaticamente da INTELLiVENT-ASV può essere spostato tramite un comando manuale, il Target Shift.

#### Risposta:

- Se il valore desiderato di PetCO2 è significativamente minore del valore attuale, applicare uno spostamento proporzionale dell'intervallo target di PetCO2 verso sinistra, ovvero verso un livello inferiore.
- Se il valore desiderato di PetCO2 è significativamente maggiore del valore attuale, applicare uno spostamento proporzionale dell'intervallo target di PetCO2 verso destra, ovvero verso un livello maggiore.

## Il valore di PaCO2 in INTELLiVENT-ASV è troppo elevato o troppo basso per il paziente

È possibile spostare in misura significativa il target di PetCO2 (±20 mmHg [±2,6 kPa]) per consentire, se indicate:

ء))

- L'impostazione manuale di un target di CO2 considerevolmente diverso dal valore normale
- La compensazione manuale di gradienti di CO2 elevati

Quando si sposta manualmente il target di PetCO2 verso sinistra, è possibile che non si ottenga la completa riduzione di PaCO2 desiderata, a causa dei limiti di sicurezza relativi all'ipercapnia permissiva. Prima di applicare un ulteriore spostamento verso sinistra, valutare attentamente il livello di PaCO2 che si ritiene accettabile in questa condizione, che rende la ventilazione difficile.

Quando si sposta manualmente il target di PetCO2 verso destra, è possibile che non si ottenga il completo aumento di PaCO2 desiderato, a causa dei limiti di sicurezza che richiedono che %VolMin sia come minimo pari al 70%. Se è realmente necessario un valore di %VolMin inferiore, impostare il controller di %VolMin su manuale: è quindi possibile diminuire il valore di %VolMin al di sotto del 70%.

## Come si imposta l'intervallo target iniziale della PetCO22

Commenti: nella maggior parte dei casi, le impostazioni predefinite per l'intervallo target della PetCO2 sono appropriate. È comunque importante rivedere sempre le impostazioni. Alcuni motivi per modificare l'intervallo target sono:

- L'intervallo non è adatto per uno specifico paziente.
- Il gradiente di CO2 è elevato.

Per ulteriori dettagli, consultare il *Manuale operatore di INTELLiVENT-ASV* relativo al ventilatore utilizzato.

#### Risposta:

- $\checkmark$  Selezionare una o più condizioni specifiche solo se il paziente presenta una condizione; in caso di dubbio, NON selezionare alcuna di queste opzioni.
- All'inizio utilizzare l'intervallo target di PetCO2 predefinito.
- Effettuare l'emogasanalisi dopo 30 minuti, oppure prima se indicato dal punto di vista clinico.
- Se necessario, spostare l'intervallo target di PetCO2 usando come guida i valori ottenuti dall'emogasanalisi.<sup>2</sup>

In questa pagina, quando vengono usati i termini *intervallo target* e *Target Shift* ci si riferisce principalmente all'intervallo target di PetCO2 e al comando Target Shift associato.3

2. Utilizzare il comando Target Shift per regolare gli intervalli target. Per ulteriori dettagli, consultare il *Manuale operatore di INTELLiVENT-ASV* relativo al ventilatore utilizzato.

3. Anche se questa opzione non è discussa approfonditamente qui, è possibile spostare anche l'intervallo target di SpO2 verso sinistra e verso destra.

## In che modo l'ASV ventila i pazienti che respirano spontaneamente?

Commenti: l'ASV applica il principio che prevede l'adeguamento del supporto di pressione per mantenere il Vt del paziente in corrispondenza del target di Vt.

La ventilazione minuto target è pari al livello minimo garantito dall'ASV, ma la ventilazione minuto reale è determinata dal paziente.

- L'ASV imposta il supporto di pressione in modo da raggiungere il target stabilito dall'ASV per Vt, mentre il paziente può liberamente aumentare la frequenza respiratoria al di sopra della frequenza target.
- L'ASV diminuisce il supporto di pressione fino a un valore minimo pari a 5 cmH2O. Quando questo livello viene raggiunto, il Vt del paziente può essere superiore a Vt target, ma non è mai inferiore.

#### Risposta:

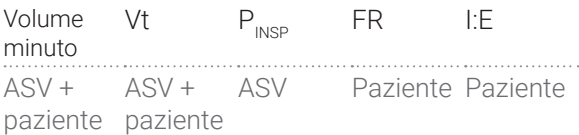

## In che modo INTELLiVENT-ASV ventila i pazienti che respirano spontaneamente?

Commenti: dopo cinque respiri consecutivi attivati dal paziente con PetCO2 entro il limite superiore di PetCO2, la regolazione automatica di %VolMin inizia a tenere conto anche della FR spontanea del paziente.

Quando è selezionata la condizione Danno cereb., la regolazione automatica di %VoMin si basa unicamente sul valore di PetCO2.

Risposta: nei pazienti che respirano spontaneamente, la regolazione automatica del comando %VolMin dipende dai dati combinati relativi a PetCO2 e FR spontanea. Se il valore di PetCO2 è al di sotto del limite superiore (ovvero il paziente procede bene), la regolazione di %VolMin dipende dalla FR spontanea. Se la FR è troppo elevata, viene aumentato il valore di %VolMin, e di conseguenza anche la pressione di supporto. Se invece la FR è bassa, viene diminuito il valore di %VolMin, e di conseguenza anche la pressione di supporto. Se il valore di PetCO2 supera il limite superiore, la regolazione di %VolMin è nuovamente basata solo sul valore di PetCO2.

## Come si utilizza l'ASV per ventilare un paziente con drive respiratorio elevato?

## Commenti:

Caso 1: il paziente necessita di supporto respiratorio elevato, spesso a causa di una o più delle condizioni seguenti:

Consumo di O2 e produzione di CO2 elevati, funzionalità polmonare relativa allo scambio di gas deteriorata, acidosi metabolica

Caso 2: problema di regolazione del centro respiratorio.

#### Risposta:

Caso 1: è possibile tenere sotto controllo il drive respiratorio elevato tramite interventi combinati finalizzati alla riduzione del lavoro respiratorio e quindi del consumo di ossigeno e della produzione di CO2:

- Aumentando il supporto ventilatorio tramite l'aumento di %VolMin
- Aumentando la sedazione e tenendo sotto controllo l'eventuale febbre alta
- Nel caso particolare dell'acidosi metabolica, è necessario anche gestire lo squilibrio metabolico sottostante

Caso 2: un drive respiratorio elevato dovuto a un problema di regolazione a livello del centro respiratorio può essere tenuto sotto controllo tramite la sola sedazione o la sedazione con paralisi.

## In che modo INTELLiVENT-ASV ventila un paziente con drive respiratorio elevato?

#### Commenti:

Caso 1: il paziente necessita di supporto respiratorio elevato, spesso a causa di una o più delle condizioni seguenti:

Consumo di O2 e produzione di CO2 elevati, funzionalità polmonare relativa allo scambio di gas deteriorata, acidosi metabolica

Caso 2: problema di regolazione del centro respiratorio.

#### Risposta:

Caso 1: è possibile tenere sotto controllo il drive respiratorio elevato tramite interventi combinati finalizzati alla riduzione del lavoro respiratorio e quindi del consumo di ossigeno e della produzione di CO2:

- Aumentando la sedazione e tenendo sotto controllo l'eventuale febbre alta
- $\vee$ Nel caso particolare dell'acidosi metabolica, è necessario anche gestire lo squilibrio metabolico sottostante
- **√** Normalmente INTELLiVENT-ASV reagisce automaticamente aumentando il comando %VolMin e di conseguenza anche il supporto di pressione, contribuendo così a ridurre il drive respiratorio elevato; se si ritiene insufficiente l'intervento di INTELLiVENT-ASV, è possibile passare al comando manuale di %VolMin e aumentarne il valore impostato

Caso 2: un drive respiratorio elevato dovuto a un problema di regolazione a livello del centro respiratorio può essere tenuto sotto controllo tramite la sola sedazione o la sedazione con paralisi.

## Come cambia la forma della finestra di sicurezza dell'ASV a seconda delle condizioni polmonari del paziente?

Commenti: la forma della finestra di sicurezza cambia a seconda della meccanica polmonare del paziente. I calcoli eseguiti sono i seguenti:

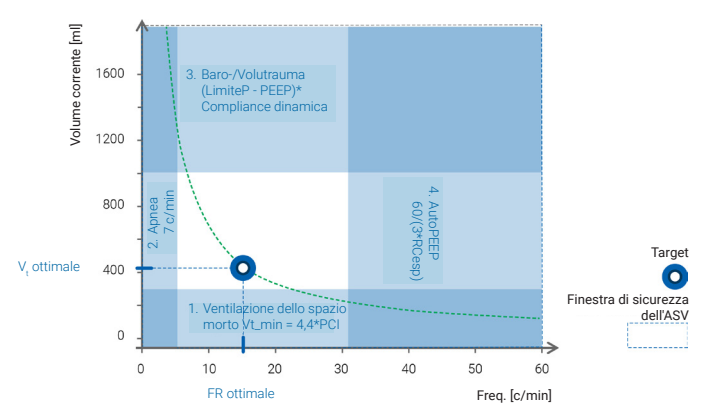

## Risposta:

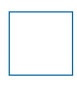

Polmoni normali: finestra di sicurezza quadrata e di grandi dimensioni

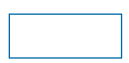

Patologie polmonari restrittive: finestra di sicurezza larga e bassa

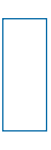

Patologie polmonari ostruttive: finestra di sicurezza alta e stretta

## Cosa succede quando si attiva la funzione Svezz. Veloce?

## Commenti:

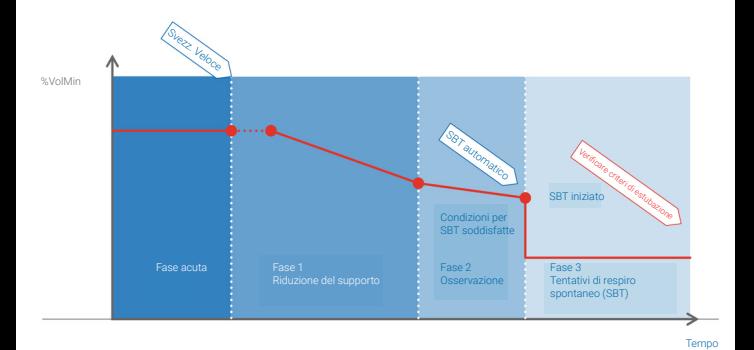

## Risposta:

Le azioni seguenti contribuiscono alla riduzione del supporto ventilatorio:

- Il target di PetCO2 viene aumentato di 5 mmHg (0,6 kPa).
- I valori inferiore e superiore del target di FR vengono aumentati.
- Se si ritiene stabile la condizione del paziente, viene gradualmente diminuito il valore di %VolMin e di conseguenza quello della pressione di supporto.
- Vengono verificati i criteri di idoneità allo svezzamento.

<u>(ရ</u>

La funzione Svezz. Veloce non è disponibile quando è selezionata la condizione Danno cereb.

Quando si può/deve prendere in considerazione l'attivazione di tentativi di respiro spontaneo (SBT) automatici?

Commenti: attivare gli SBT solo per valutare il paziente limitatamente alla disconnessione dal ventilatore.

Risposta: valutare la possibilità di effettuare SBT quando sono soddisfatti i criteri di idoneità allo svezzamento "non respiratori":

- Il paziente è cosciente.
- È presente il riflesso della tosse.
- L'emodinamica è stabile.
- È necessario un supporto vasopressorio minimo.

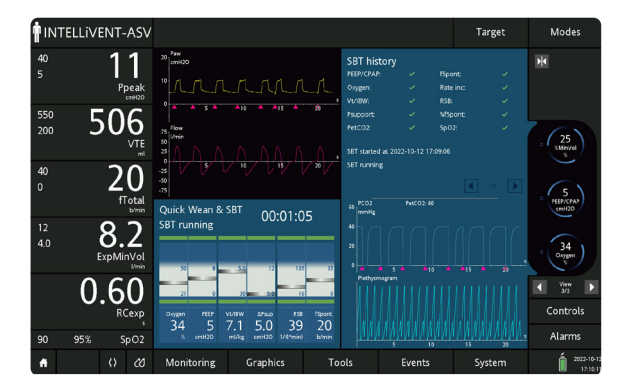

## Perché non iniziano gli SBT?

#### Commenti: possibili cause:

- $\vee$  Il paziente è passivo.
- %VolMin è impostato su Manuale.
- Svezz. Veloce e SBT automatico sono disattivati.
- I criteri per l'avvio degli SBT non sono soddisfatti; la dipendenza del paziente dal ventilatore è troppo elevata per iniziare un **SBT.**

## Risposta:

- Verificare che il paziente respiri spontaneamente e soddisfi i criteri precedenti prima di attivare Svezz. Veloce.
- Assicurarsi che Svezz. Veloce e SBT automatico siano attivati.
- Verificare che il comando %VolMin sia impostato su Automatico.
- Rivalutare la gravità dell'insufficienza respiratoria e il livello di sedazione del paziente.

Quando si può/deve valutare la possibilità di attivare la funzione Svezz. Veloce (senza SBT automatici)?

Commenti: è possibile attivare Svezz. Veloce (senza SBT automatici) anche se il paziente è ancora lievemente sedato e/o sottoposto a dosi ridotte di vasopressori.

Risposta: valutare la possibilità di attivare Svezz. Veloce senza SBT automatici quando tutti i criteri seguenti sono soddisfatti:

- La sedazione è terminata o è diminuita a un livello lieve volto a garantire semplicemente il comfort del paziente.
- Le condizioni emodinamiche sono stabili.
- L'ossigenazione è adeguata.
- $\vee$  Il paziente è tranquillo, respira spontaneamente, e si ritiene in base a valutazione clinica che possa procedere oltre.

## Con quale frequenza si possono/devono effettuare SBT?

#### Commenti:

#### Il primo SBT è riuscito

Valutare l'idoneità del paziente all'estubazione e continuare, se necessario, con NIV, CPAP o terapia ad alto flusso con cannula nasale.

#### Il primo SBT non è riuscito

- $\vee$ Individuare le cause della mancata riuscita e i motivi per cui il paziente ha ancora bisogno di supporto ventilatorio. Se possibile, correggere la situazione.
- Provare a eseguire un secondo SBT una volta che le cause della mancata riuscita sono state corrette, purché il paziente soddisfi ancora i criteri di svezzamento generali.

Risposta: se il protocollo di svezzamento della struttura non prevede istruzioni diverse, si consiglia di non eseguire più di un SBT nell'arco di 24 ore.4,5

4. Esteban, A. N Engl J Med. 1995 Feb 9;332(6):345-50.

5. MacIntyre, N. Chest. 2001 Dec;120(6 Suppl):375S-95S.

## Come si può limitare il numero di SBT automatici al giorno?

#### Commenti:

- $\vee$ È possibile iniziare manualmente un SBT toccando Inizio SBT, purché il paziente stia respirando spontaneamente.
- Toccare Fine SBT per arrestare un SBT in corso.

Risposta: quando Svezz. Veloce è attivato:

- È possibile disattivare gli SBT automatici e iniziare un SBT manualmente, purché il paziente respiri spontaneamente.
- $\vee$  È possibile specificare quando possono avvenire gli SBT automatici impostando gli orari Dopo e Prima per il parametro Intervallo tempo SBT.

Per effettuare un singolo SBT automatico: HAMILTON-G5/S1

Impostare il Tempo tra 2 SBT su --- (OFF) Viene effettuato un solo SBT.

Impostare il Tempo tra 2 SBT su 24 ore Viene effettuato un solo SBT al giorno.

#### HAMILTON-C3/C6

Impostare il Tempo tra 2 SBT su 30-240 min  $\vee$  Se si intende effettuare solo un SBT, disattivare gli SBT automatici una volta completato il primo SBT.

## È possibile attivare Svezz. Veloce per i pazienti difficili da svezzare?

Risposta: sì. Per questi pazienti, procedere come segue:

- Attivare Svezz. Veloce.
- Monitorare strettamente gli sforzi respiratori e i segni di affaticamento del paziente.
- $\checkmark$  Se si ritiene che il supporto ventilatorio fornito al paziente non sia sufficiente, disattivare Svezz. Veloce e tornare al normale utilizzo di INTELLiVENT-ASV.

## Il segnale di SpO2 è di qualità scadente con allarmi frequenti

Automazione ossigenazione OFF (manca SpO2)

#### Possibili cause:

- $\vee$  Il paziente ha una perfusione ridotta.
- Sullo stesso braccio su cui si trova il sensore è presente un bracciale per il monitoraggio non invasivo della pressione (NIBP).
- Il sensore non è posizionato correttamente.

#### Soluzioni:

- $\vee$  Provare ad applicare il sensore su un dito diverso e a cambiarne la posizione ogni 4 ore (per sensori riutilizzabili) o ogni 8 ore (per sensori monouso).6
- $∨$  Provare a usare un sensore per orecchio.
- Impostare temporaneamente Ossigeno e PEEP su Manuale.<sup>7</sup> Provare a impostarli nuovamente su Automatico quando la perfusione distale è migliorata.

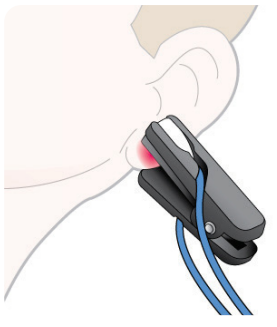

6. Tempi raccomandati dai produttori (Masimo e Nihon Kohden). 7. L'impostazione di un comando su Manuale può anche essere definita disattivazione di un controller; l'impostazione di un comando su Automatico può anche essere definita attivazione di un controller.

## Il segnale di PetCO2 è di qualità scadente con allarmi frequenti

Automazione ventilazione OFF (manca PetCO2)

Possibili cause: possibile presenza di condensa o secrezioni nell'adattatore per vie aeree CO2.

Soluzioni: controllare il sensore di CO2:

- Se nell'adattatore è presente condensa e se il sensore non è posizionato correttamente, correggerne la posizione (il circuito deve essere inclinato verso l'alto e le finestre dell'adattatore devono trovarsi in posizione verticale).
- Se nell'adattatore sono presenti secrezioni, sostituirlo e ricalibrare il sensore offline.

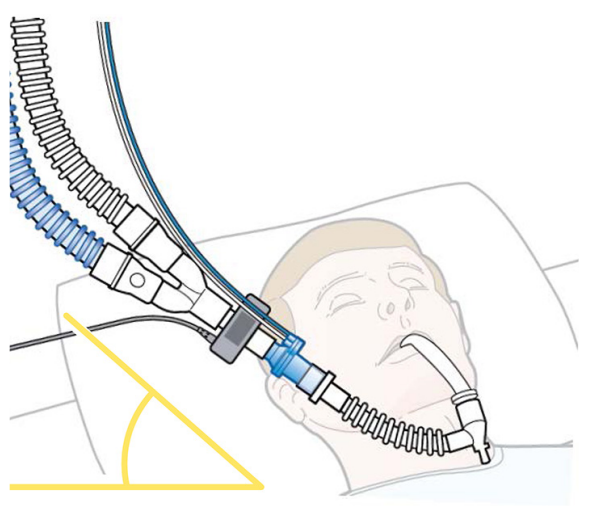

## Il dispositivo di monitoraggio dei segni vitali indica un dato diverso rispetto al ventilatore per la SpO2

#### Possibili cause:

- I diversi produttori usano algoritmi diversi per misurare la SpO2.
- $\vee$ I sensori sono posizionati troppo vicino l'uno all'altro e provocano interferenze tra i segnali.

#### Soluzioni:

Se si utilizza più di un sensore, assicurarsi che tra un sensore e l'altro vi sia uno spazio pari ad almeno un dito senza sensore di SpO2.

In caso di dubbio, eseguire un'emogasanalisi con la misurazione di SaO2. Tenere conto di quanto segue:

- Mediamente SpO2 è una sovrastima di SaO2 che ha una buona precisione e una distorsione minima se SaO2 è > 90%, mentre risulta più scadente nel caso di valori di SaO2 inferiori.
- In presenza di valori anomali di COHb o MetHb, la corrispondenza tra SpO2 e SaO2 viene meno e non si può più considerare affidabile la saturimetria eseguita con strumenti convenzionali.

Quando si ritiene inaffidabile il valore di SpO2 fornito dal ventilatore, impostare Ossigeno e PEEP su Manuale.

## INTELLiVENT-ASV applica ripetutamente livelli di FiO2 elevati per brevi periodi di tempo

#### Possibili cause:

- Deterioramento delle condizioni del paziente
- Segnale del sensore di SpO2 scadente con una conseguente misurazione inaccurata di SpO2
- Altri fattori provocano un improvviso calo di SpO2 (disconnessione, broncoaspirazione, posizionamento del paziente, ecc.)
- La PEEP è al suo limite superiore

## Soluzioni:

- Controllare le condizioni del paziente.
- Controllare la qualità del segnale di SpO2 e, se necessario, modificare il posizionamento del sensore o utilizzare un sensore per orecchio.
- $\checkmark$  Se indicato dal punto di vista clinico, aumentare il limite superiore della PEEP.
- Se si preferisce non adottare le soluzioni precedenti, impostare il comando Ossigeno su Manuale.

## SpO2 non corrisponde al valore di SaO2 misurato mediante CO-ossimetria su un campione di sangue

#### Possibili cause:<sup>8</sup>

- $\checkmark$  Scarsa perfusione
- Presenza di movimento
- $\vee$  Pigmentazione cutanea
- Presenza di smalto per unghie
- Coloranti vascolari (per esempio, blu di metilene)
- $\checkmark$  Anemia grave
- Valori anomali di disemoglobine come carbossiemoglobina, metaemoglobina, sulfemoglobina

#### Soluzioni:

- Valutare il paziente, verificare che i sensori siano posizionati correttamente, intervenire per migliorare la qualità del segnale.
- In presenza di valori anomali di disemoglobine e in qualsiasi caso in cui la differenza tra SpO2 e SaO2 sia > 4%, impostare Ossigeno e PEEP su Manuale.

8. Jubran A. *Pulse oximetry*. Crit Care. 2015 Jul 16;19(1):272. doi: 10.1186/s13054-015-0984-8. PMID: 26179876; PMCID: PMC4504215:

## FR è troppo alta e %VolMin è al 200%

#### Possibili cause:

- Impostazione dell'altezza errata che determina un calcolo di PCI/PCP non corretto
- Drive respiratorio elevato (tachipnea) dovuto a cause non legate alla respirazione, come acidosi metabolica, dolore, ansia, ecc.

#### Soluzioni:

- Verificare che l'altezza del paziente sia impostata correttamente.
- Se la tachipnea non è correlata a un problema di natura respiratoria, non risponderà a un aumento di %VolMin. Trattare le cause non respiratorie che determinano la tachipnea.

## La PEEP non diminuisce

## Possibili cause:

- La PEEP diminuisce solo se SpO2 è al di sopra dell'intervallo target.
- L'ossigenazione non è ancora migliorata in misura sufficiente.
- $∨$  Il target di SpO2 è stato spostato su una fascia di valori superiori alla norma.
- $∨$  Il valore della PEEP corrisponde al Limite PEEP minimo.

#### Soluzioni:

- Verificare l'intervallo target di SpO2 e, se necessario, regolarlo.<sup>2</sup>
- Ridurre il Limite PEEP minimo.
- Se indicato dal punto di vista clinico, ridurre la PEEP manualmente.

2. Utilizzare il comando Target Shift per regolare gli intervalli target. Per ulteriori dettagli, consultare il *Manuale operatore di INTELLiVENT-ASV* relativo al ventilatore utilizzato.

## Vt è molto basso e FR è molto alta

#### Possibili cause:

- $\vee$  Per i pazienti con gravi malattie polmonari restrittive, Vt minimo è pari a 4,4 ml/kg di PCI/PCP.
- É possibile che LimiteP<sup>9</sup> sia troppo basso.
- RCesp è molto breve.

## Soluzioni:

- Controllare Pplateau.
- Controllare LimiteP e, se necessario, aumentarlo.
- Verificare qual è la causa di uno stato restrittivo così severo e, se possibile, risolvere il problema.

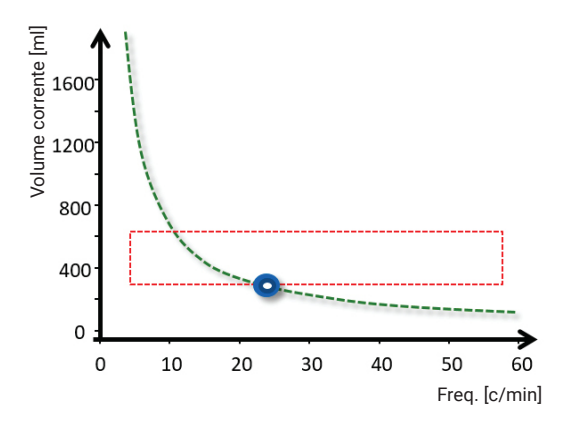

9. A seconda del ventilatore utilizzato, questo parametro si chiama LimiteP o LimitePasv.

## Vt è alto e FR è molto bassa

## Possibili cause:

- Grave ostruzione delle vie aeree con RCesp molto lunga
- INTELLiVENT-ASV adatta FR per contrastare la tendenza a trattenere l'aria e l'AutoPEEP

#### Soluzioni:

- Rivalutare la diagnosi.
- Controllare il tubo ET: verificarne il diametro e accertarsi che sia posizionato correttamente, senza pieghe e schiacciamenti dovuti anche al morso del paziente, e che non si siano accumulate secrezioni al suo interno.
- $\checkmark$  Se sono presenti secrezioni, effettuare un'aspirazione.

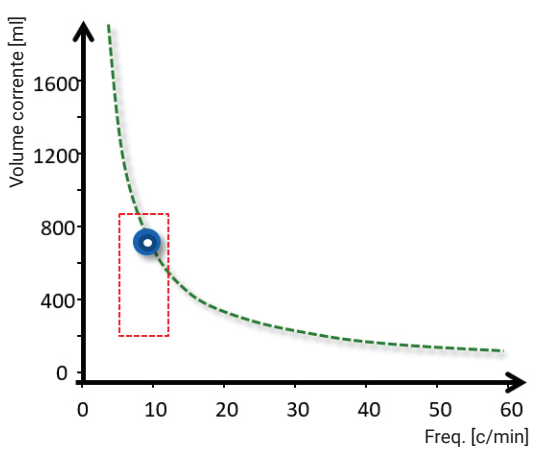

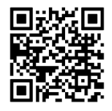

Per ulteriori informazioni visitare il sito Web:

www.hamilton-medical.com/intellivent-asv

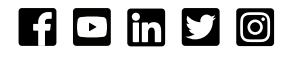

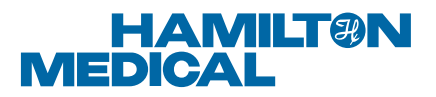

Produttore:

Hamilton Medical AG

Via Crusch 8, 7402 Bonaduz, Switzerland

 $\Box$  +41 (0) 58 610 10 20

info@hamilton-medical.com

www.hamilton-medical.com

ELO20230114N.00

I prodotti mostrati non sono acquistabili dal grande pubblico. Le informazioni qui fornite sono destinate unicamente agli operatori sanitari professionali. Leggere sempre le etichette e seguire le istruzioni per l'uso dei prodotti. Le specifiche sono soggette a variazioni senza preavviso. Alcune funzionalità sono opzionali. Non tutte le funzionalità sono disponibili in tutti i mercati. Tutte le immagini sono esclusivamente a scopo illustrativo ed è possibile che non rappresentino fedelmente il prodotto o il suo utilizzo. Per tutti i marchi registrati (®) e i marchi registrati di terze parti utilizzati da Hamilton Medical AG, vedere la pagina web www.hamilton-medical.com/trademarks. © 2023 Hamilton Medical AG. Tutti i diritti riservati.

INTELLiVENT-ASV: domande frequenti e risoluzione dei problemi